**Solving first order differential equations. And Finding a general solution to linear, constant coefficient differential equations**.

Electrical Engineering department

# WHAT IS MATLAB?

#### Matlab = Matrix Laboratory

A software environment for interactive numerical computations. *Examples:*

Matrix computations and linear algebra

Solving nonlinear equations

Numerical solution of differential equations

Mathematical optimization

Statistics and data analysis

Signal processing

Simulation of engineering systems

# MATLAB TOOLBOXES

 MATLAB has a number of add-on software modules, called *toolboxes*, that perform more specialized computations.

Signal & Image Processing

Signal Processing- Image Processing Communications - System Identification - Wavelet Filter Design

#### Control Design

Control System - Fuzzy Logic - Robust Control µ-Analysis and Synthesis - LMI Control Model Predictive Control

#### More than 60 toolboxes!

#### SIMULINK

#### Simulink - a package for modeling dynamic systems

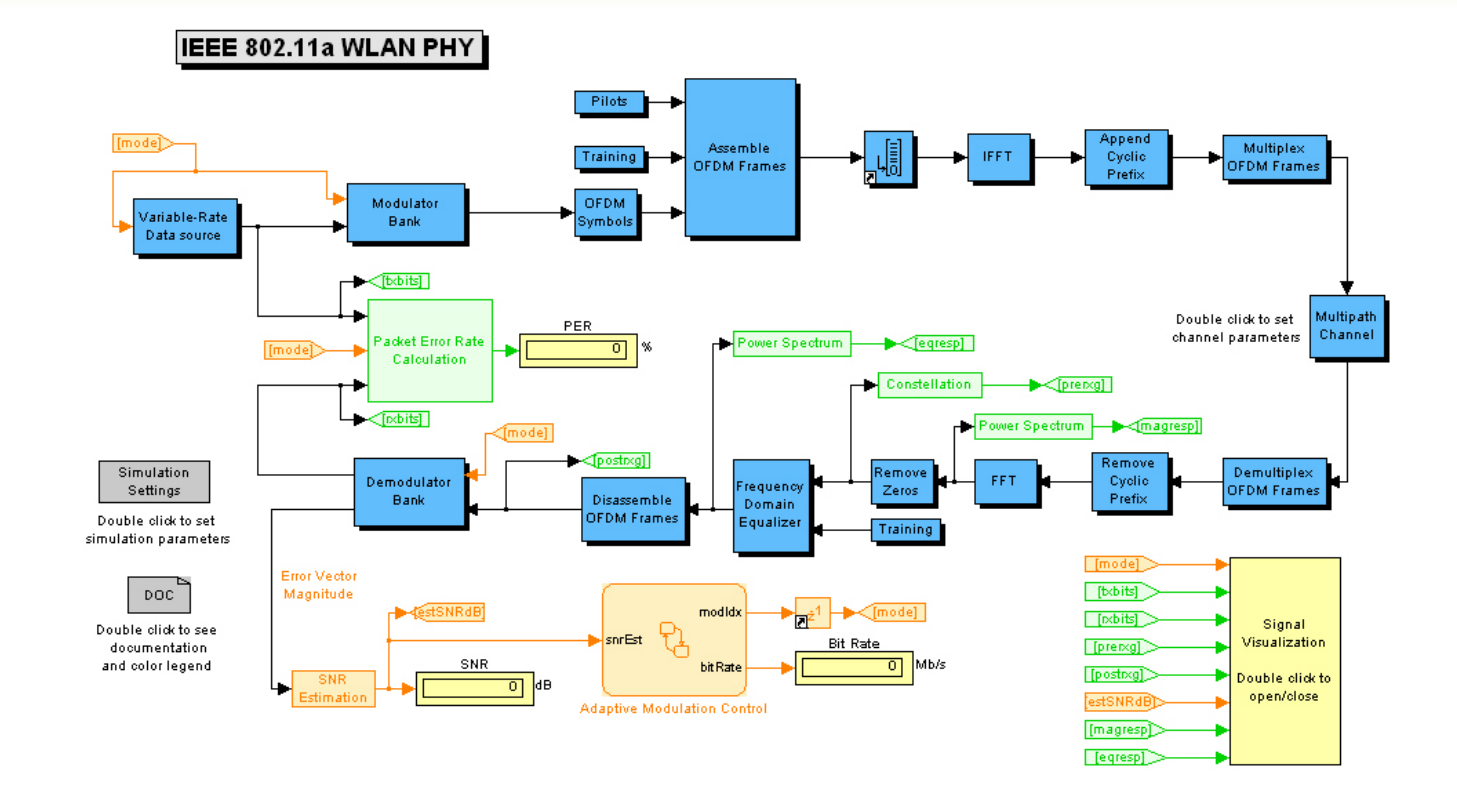

#### MATLAB COMMAND

#### **General**

- Help : help facility
- Demo : run demonstrations
- who : list variables in memory
- what : list M-files on disk
- Size : row and column dimensions
- Length : vector length clear
- Clear : workspace
- exit : exit MATLAB quit same as exit

#### **INTRODUCTION TO DIFFERENTIAL EQUATIONS**

 Given independent variable *t* and dependent variable *y*(*t*), a **linear ordinary differential equation with constant coefficients** is an equation of the form.

$$
A_n \frac{d^n y}{dt^n} + ... + A_1 \frac{dy}{dt} + A_0 y(t) = f(t)
$$

where  $A_0$ ,  $A_1$ , ...,  $A_n$ , are constants

## SYMBOLIC DIFFERENTIAL EQUATION TERMS

2  $\overline{2}$ *n n y dy dt*  $d^2y$ *dt*  $d^n y$ *dt* y Dy D2y Dny

# **EXAMPLES**

 Examples of linear ordinary differential equation with constant coefficients:

$$
\frac{dy}{dt} + 2y = 12 \qquad y(0) = 10
$$

$$
y = dsolve('Dy + 2*y = 12', 'y(0)=10')
$$

 $y =$ 

 $4*exp(-2*t) + 6$ 

### EXAMPLES

 $\Rightarrow$  ezplot(y,  $[0 3]$ )

Plot symbolic expression, equation, or function.

ezplot([f,](http://www.mathworks.com/help/symbolic/ezplot.html%23inputarg_f)[\[min,max\]\)](http://www.mathworks.com/help/symbolic/ezplot.html%23inputarg_minmax) plots f over the specified range. If f is a univariate expression or function, then [min,max]specifies the range for that variable.

By default, ezplot plots a univariate expression or function over the range [–2*π* 2*π*].

>> axis([0 3 0 10])

# **RESULT**

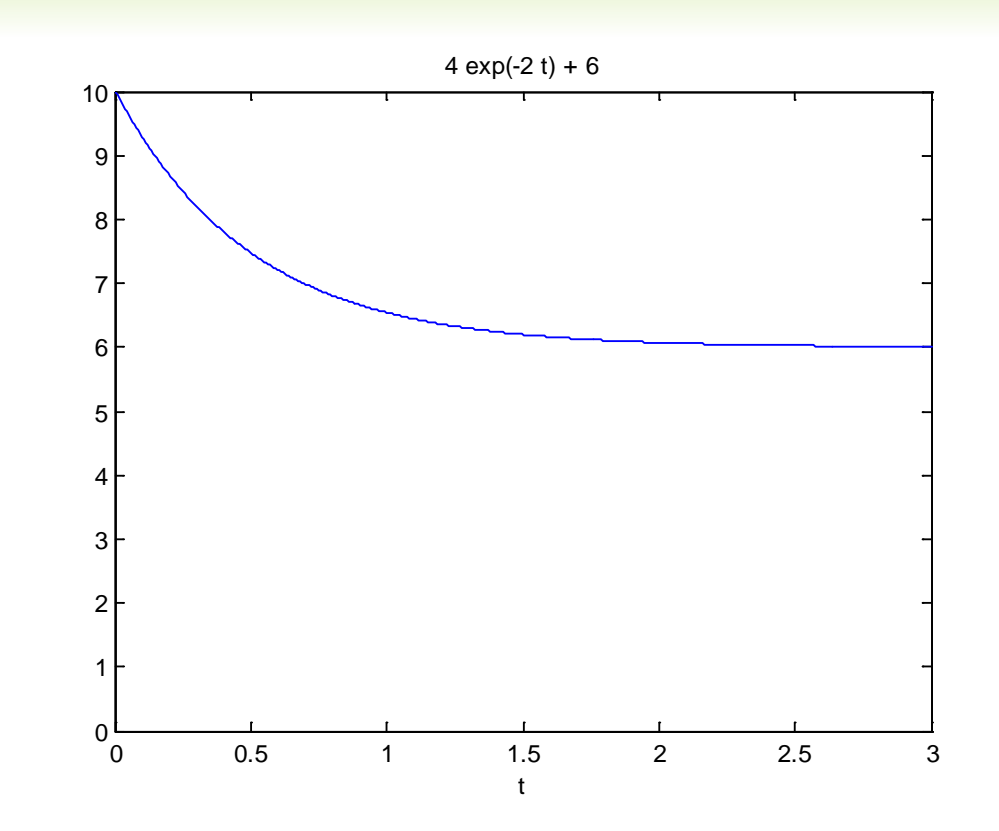

### EXAMPLE

$$
\frac{dy}{dt} + 2y = 12\sin 4t \qquad y(0) = 10
$$

 $\Rightarrow$  y = dsolve('Dy + 2\*y = 12\*sin(4\*t)',  $'y(0)=10'$ 

 $y = (62*exp(-2*t))/5 - (12*cos(4*t))/5 + (6*sin(4*t))/5)$ 

 $\gg$  ezplot(y,  $[0 8]$ )

>> axis([0 8 -3 10])

## RESULTS

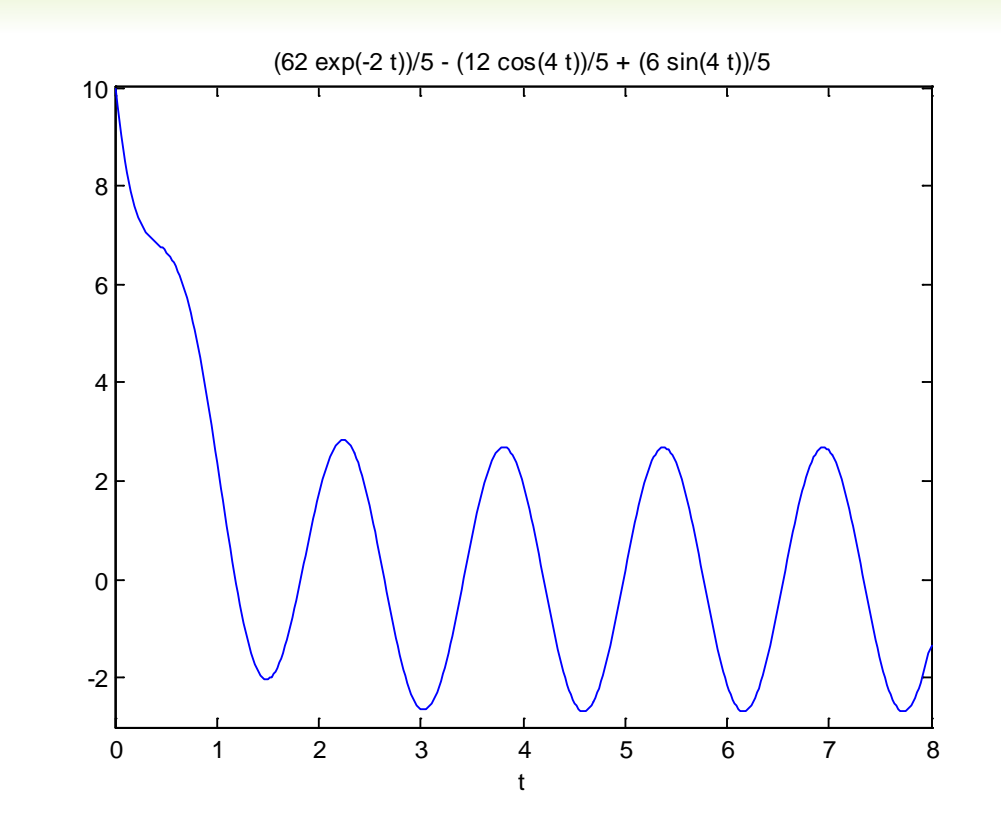

## **EXAMPLE**

$$
\frac{d^2y}{dt^2} + 3\frac{dy}{dt} + 2y = 24
$$

$$
y(0) = 10 \qquad \qquad y'(0) = 0
$$

$$
y = dsolve('D2y + 3*Dy + 2*y = 24','y(0)=10', 'Dy(0)=0')
$$

 $y =$ 

2\*exp(-2\*t) - 4\*exp(-t) + 12

>> ezplot(y, [0 5])

## RESULT

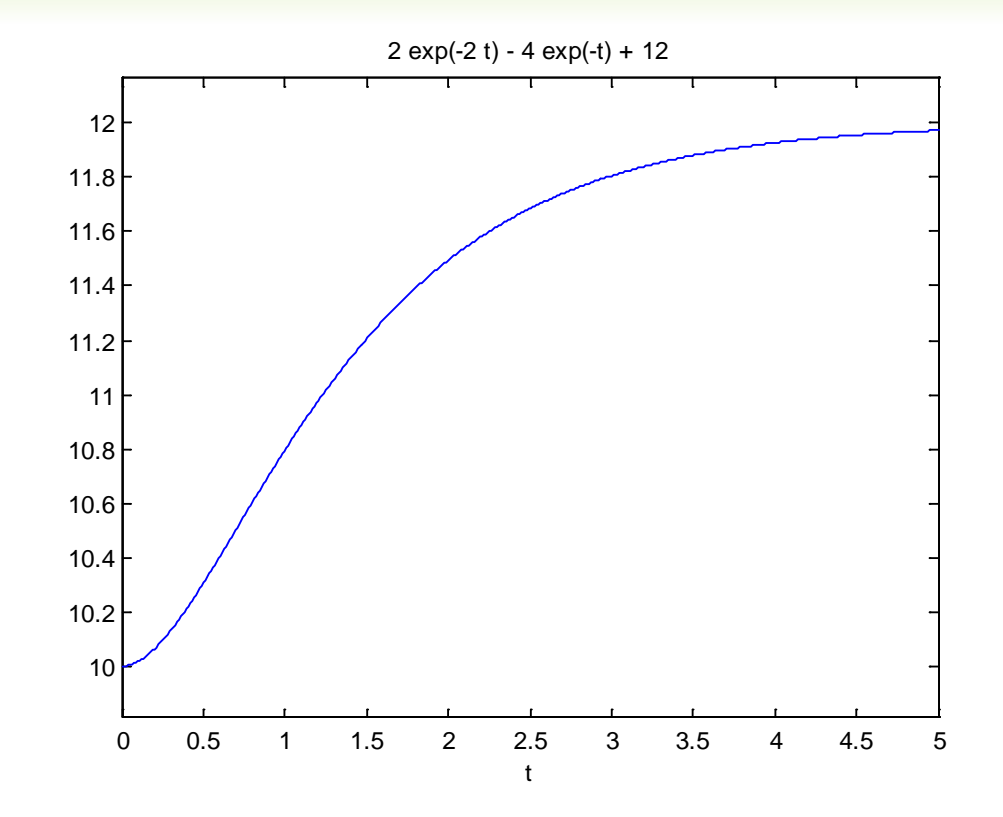

## EXAMPLE WITHOUT INITIAL CONDITION

$$
\frac{dy}{dt} + 2y = 12
$$

>> 
$$
y = dsolve('Dy + 2*y = 12')
$$

$$
y = C14*exp(-2*t) + 6
$$

**The resulting solutions contain arbitrary** constants C1, C2,....

# 1ST-ORDER EQUATIONS (ODE45)

- **MATLAB has several numerical procedures for** computing the solutions of first-order equations and systems of the form  $y' = f(t, y)$ ;
- **Numerically approximate the solution of the first** order differential equation.
- The first step is to enter the equation by creating an "M-file" which contains the definition of your equation and is given a name for reference, such as "diffeqn"
- The second step is to apply ode45 by using the syntax:  $[t, y] = ode45('diffeqn', [t0, tf], y0)$

# 1ST-ORDER EQUATIONS (ODE45)

- $\circ$  y'=y<sup>2</sup>-t, y(0) = 0, for 0 ≤ t ≤ 4
- **First create the M-file and enter the following** text.
- $\bullet$  function ypr=example1(t,y) ypr=y^2-t;
- **8** Running ode45. Return to the Command Window, and enter the following:
- $[t, y] = ode45('example1', [0, 4], 0);$

### RESULT

You can plot the solution  $y(t)$  by typing plot $(t,y)$ 

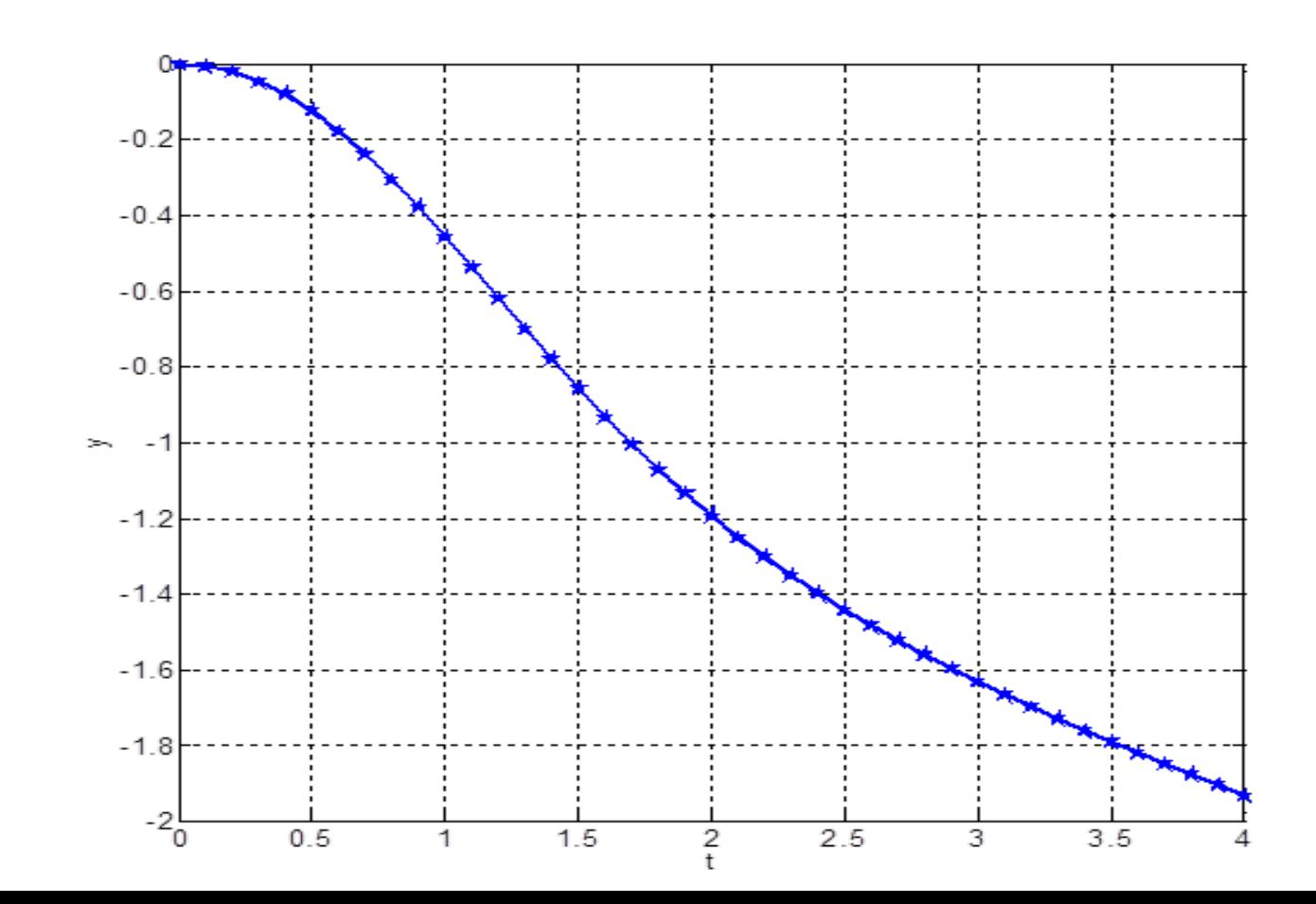